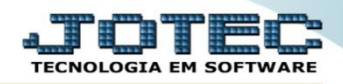

## **RELATÓRIO DE VENDAS POR PRODUTO** *FMREPVDPR*

 *Explicação: Emite um relatório que apresenta dentro de um período definido, todos os produtos que foram movimentados (venda) listando suas informações, tais como: grupo, quantidade movimentada, valor total movimentado e percentual de participação de cada produto no faturamento total do período.*

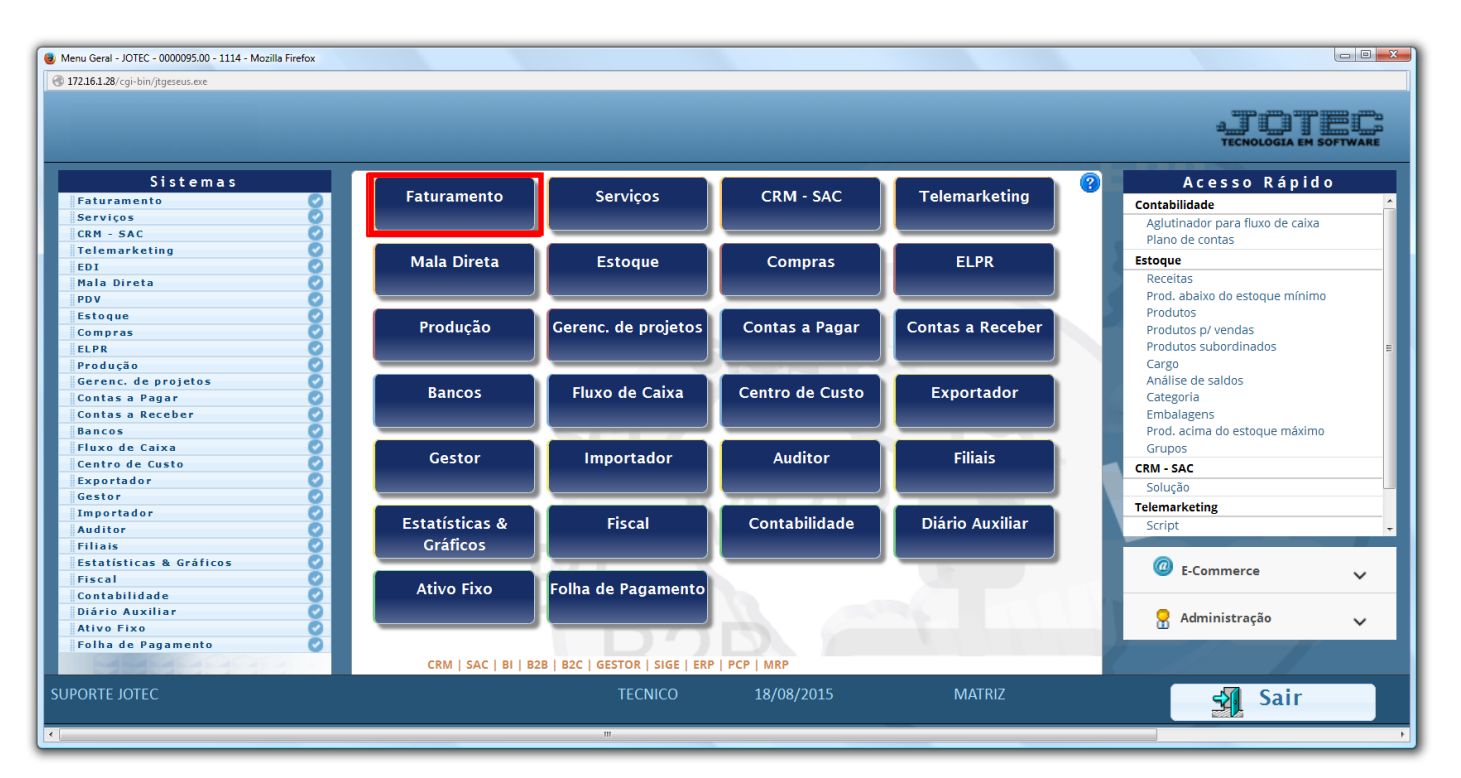

## Para realizar essa operação acesse o módulo: *Faturamento***.**

Em seguida acesse: *Estatísticas Vendas > Vendas por produto***.**

| $\Box$ e x<br>Menu do Faturamento - JOTEC - jtfmme01 - 0000053 - Mozilla Firefox<br>m<br>172.16.1.28/cgi-bin/jtfmme01.exe?PROG=jtfmle46                                          |                                                                                                    |                      |                |                                        |               |                            |                                     |
|----------------------------------------------------------------------------------------------------|----------------------------------------------------------------------------------------------------|----------------------|----------------|----------------------------------------|---------------|----------------------------|-------------------------------------|
|                                                                                                    |                                                                                                    |                      |                |                                        |               |                            | <b><i>TECNOLOGIA EM SOFTWAR</i></b> |
| <b>Sistemas</b>                                                                                                    | Arquivo Atualização                                                                                                    |                      |                | Consulta Relatório Estatísticas vendas | Geradores     |                            | <b>FATURAMENTO</b>                  |
| $\bullet$ $\circ$<br><b>Servicos</b><br>CRM - SAC<br>ø<br>ø<br>Telemarketing<br>Mala Direta<br>ø<br>$\bullet$<br>Estoque<br>$\bullet$<br>Compras<br><b>ELPR</b><br>o<br>Producão | <b>Vendas</b><br><b>Diversos</b><br>Vendas produto/cep/vendedor<br>Análise de representantes<br>Ranking de clientes<br>Vendas por vendedor<br>Vendas bonificações<br>Ranking de grupos<br>Vendas por produto<br>Faturamento por produto<br>Participação nas vendas<br>Analise de venda semanal |                      |                |                                        |               |                            |                                     |
| Suporte eletrônico                                                                                                    |                                                                                                    | <b>L-Clientes</b>    |                | <b>M-Emite pedido</b>                  |               | Q-Estoque reserva          |                                     |
| Treinamento                                                                                                    |                                                                                                    | <b>P-Pedido</b>      |                | I-Emite duplicata                      |               | <b>D-Produto p/cliente</b> |                                     |
|                                                                                                    |                                                                                                    | <b>N-Nota Fiscal</b> |                | O-Condensa Dupl.                       |               | X-Extrato pedido           |                                     |
| Melhorando sua empresa                                                                                                    |                                                                                                    | V-Altera pedido      |                | <b>U-Consulta Nota</b>                 |               | <b>F-Menu Inicial</b>      |                                     |
| <b>SUPORTE JOTEC</b>                                                                                                    |                                                                                                    |                      | <b>TECNICO</b> | 19/08/2015                             | <b>MATRIZ</b> |                            |                                     |

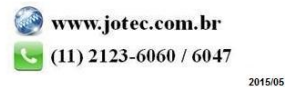

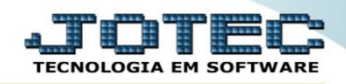

- Será aberta a tela abaixo. Para realizar a emissão do relatório, informe a *(1) Data de emissão(inicial e final)* a ser considerada*,* o *(2) Código (inicial e final)*, o *(3)Grupo(inicial e final),* selecione a *(4)Ordem de impressão, informe o(5)Estado o Cliente e o Vendedor(inicial e final)* a serem considerados na emissão do relatório, marque as *Flags (6)"Cons. Movto. / IPI"* a serem consideradas na emissão do relatório e informe o *(7) Arquivo a gerar.*
- Clique no ícone *"OK"* para emitir.

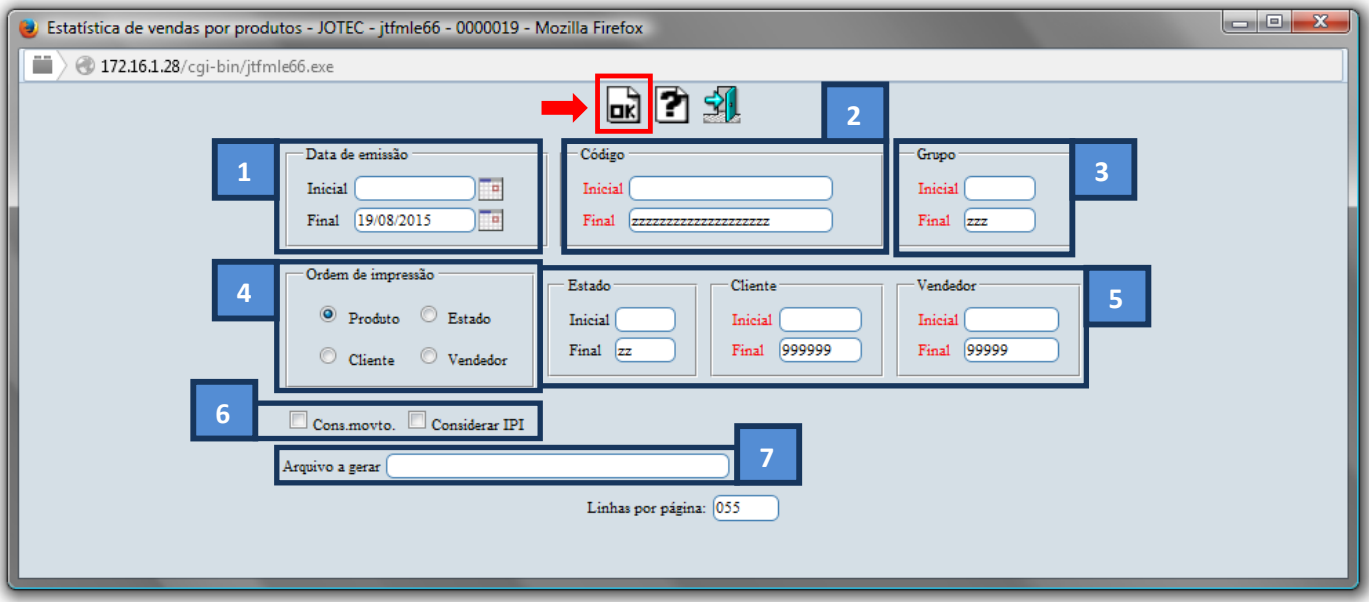

Selecione a opção: *Gráfica Normal – PDF com Logotipo* e clique na *Impressora*.

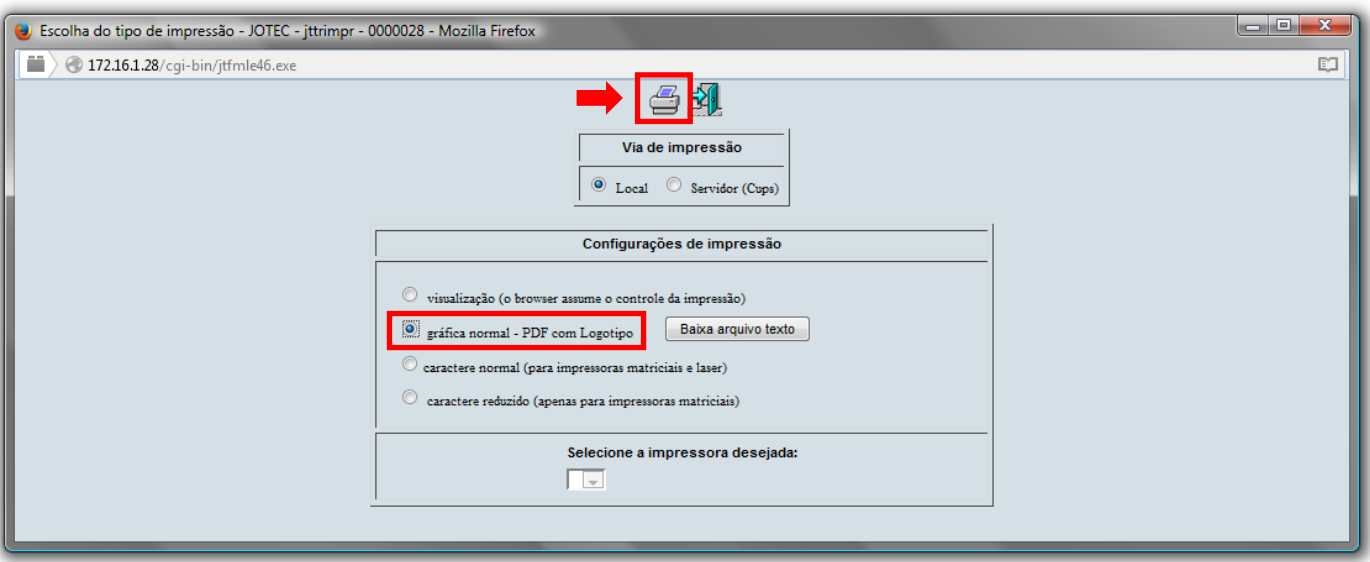

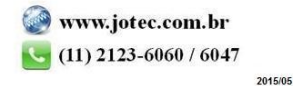

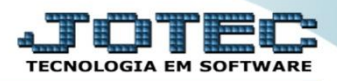

## Será apresentado o relatório conforme abaixo:

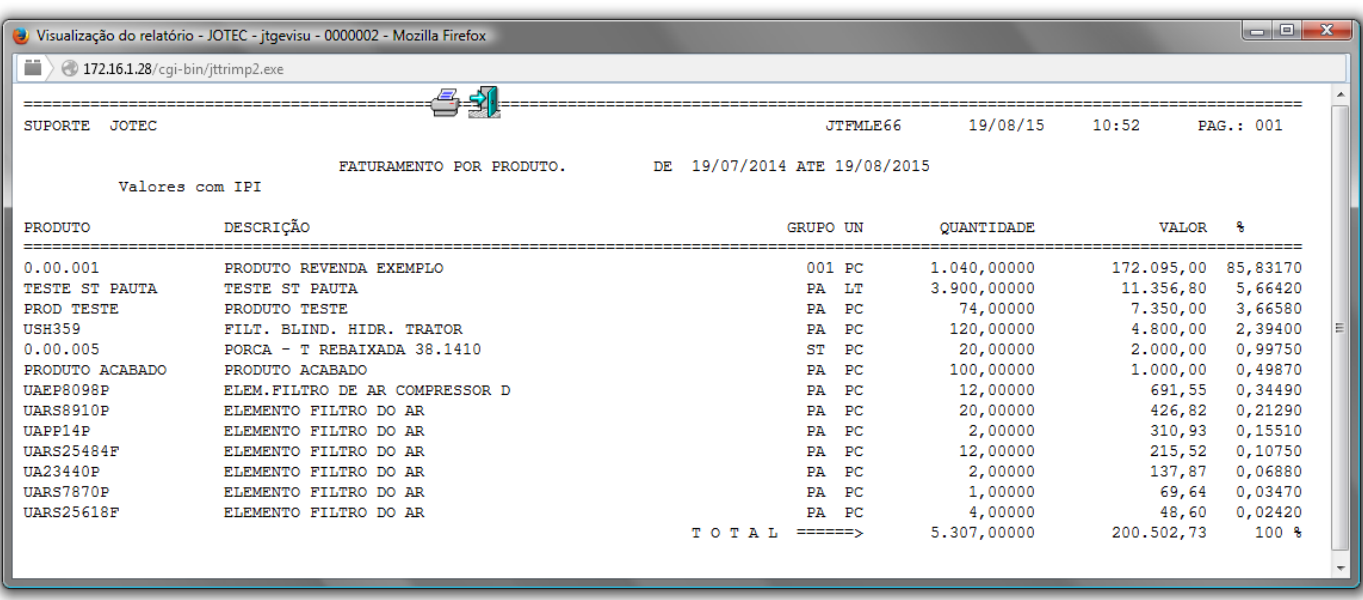

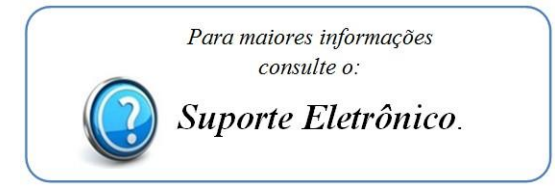

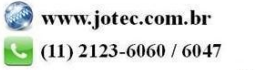